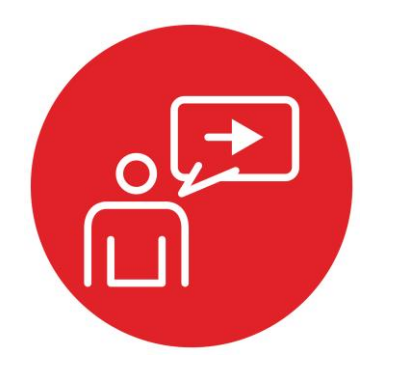

# **Module 1**

## **Introduction: Running code on the LaunchPad using CCS**

## **Introduction: Running code on the LaunchPad using CCS**

### **Educational Objectives:**

**REVIEW** Software development methodology **UNDERSTAND** How to set up an Integrated Development Environment **EXPLORE** The out of box examples **LEARN** How to import and export CCS projects **DESIGN, BUILD & TEST A SYSTEM**  Understand the debug tools and plug-ins

#### **Prerequisites** (None)

• None

#### **Recommended reading materials for students:**

- MSP432P401R SimpleLink™ Microcontroller LaunchPad™ Development Kit (MSP‑EXP432P401R) User Guide (SLAU597)
- MSP-EXP432P401R Quick Start Guide (SLAU596)
- MSP432P4xx Technical Reference Manual (SLAU356)
- MSP432P401Rx Datasheet (SLAS826)
- TI Resource Explorer (MSP432 SimpleLink SDK)
- TI SimpleLink Academy (http://dev.ti.com/MSP432-Simplelink-Academy)

#### **Introduction to the curriculum**

In the following modules you will learn about the concepts of robotics in the context of embedded systems. The most important part of the robot will be the main processor or "brain" of the system. The processor will manage the programmable logic of the system and interface with the peripherals for inputs such as sensors and outputs such as motors.

To prepare us to build the robotic system, we will first learn how to master the processor by setting up our hardware development kit and the software development environment used to write the software to control our system.

#### **Software Development**

The first step to any embedded development is to set up the software development environment we plan to use once the hardware has been chosen. It is often popular and wise to choose an Integrated Development Environment (IDE). An IDE can have a list of features that aid in the ease or speed of software development. In the hardware context, this could include providing critical

debugging information needed to understand the memory usage and performance of the software on the processor.

Code Composer Studio (CCS) is an industry-ready IDE option that is provided by Texas Instruments for use with TI microcontrollers and embedded processors. CCS has many features that make it very capable for professional engineers to develop firmware for real products. It comprises a suite of tools (optimizing C/C++ compiler, source code editor, project build environment, debugger, profiler) used to develop and debug embedded applications. Because it can do so much, it can also be a lot to learn for beginners, but don't get discouraged as this module will direct you on how to set up CCS so you can go through exercises smoothly as you build your robotic system.

Your code is stored inside of a CCS project. A project can contain many items including your code files, configurations, and other relevant files.

The Project Explorer in CCS shows us the various components used for each project. A **linker** builds a single software system by connecting (linking) software components. In CCS, the **build** command performs both a compilation and a linking.

In an embedded system, the **loader** will program object code into flash on the microcontroller. We place object code in flash ROM because flash is retains its information if power is removed and restored. In CCS, the **Debug** command performs a load operation and starts the debugger.

A **debugger** is a set of hardware and software tools we use to verify system is operating correctly. The two important aspects of a good debugger are control and observability.

A logic analyzer is a tool that will help you debug your circuit. You can view in real time the signals that are being generated on the pins. In this course we will make use of the TExaSdisplay logic analyzer. This is a free tool that works within the MSP432 LaunchPad and uses your PC for display.

In the lab associated with this module, you will install your copy of Code Composer Studio and test some code examples that are provided for your LaunchPad as a getting started exercise. This will be a good starting point as we familiarize ourselves with the main digital control unit of the explorer robot.

#### **IMPORTANT NOTICE FOR TI DESIGN INFORMATION AND RESOURCES**

Texas Instruments Incorporated ('TI") technical, application or other design advice, services or information, including, but not limited to, reference designs and materials relating to evaluation modules, (collectively, "TI Resources") are intended to assist designers who are developing applications that incorporate TI products; by downloading, accessing or using any particular TI Resource in any way, you (individually or, if you are acting on behalf of a company, your company) agree to use it solely for this purpose and subject to the terms of this Notice.

TI's provision of TI Resources does not expand or otherwise alter TI's applicable published warranties or warranty disclaimers for TI products, and no additional obligations or liabilities arise from TI providing such TI Resources. TI reserves the right to make corrections, enhancements, improvements and other changes to its TI Resources.

You understand and agree that you remain responsible for using your independent analysis, evaluation and judgment in designing your applications and that you have full and exclusive responsibility to assure the safety of your applications and compliance of your applications (and of all TI products used in or for your applications) with all applicable regulations, laws and other applicable requirements. You represent that, with respect to your applications, you have all the necessary expertise to create and implement safeguards that (1) anticipate dangerous consequences of failures, (2) monitor failures and their consequences, and (3) lessen the likelihood of failures that might cause harm and take appropriate actions. You agree that prior to using or distributing any applications that include TI products, you will thoroughly test such applications and the functionality of such TI products as used in such applications. TI has not conducted any testing other than that specifically described in the published documentation for a particular TI Resource.

You are authorized to use, copy and modify any individual TI Resource only in connection with the development of applications that include the TI product(s) identified in such TI Resource. NO OTHER LICENSE, EXPRESS OR IMPLIED, BY ESTOPPEL OR OTHERWISE TO ANY OTHER TI INTELLECTUAL PROPERTY RIGHT, AND NO LICENSE TO ANY TECHNOLOGY OR INTELLECTUAL PROPERTY RIGHT OF TI OR ANY THIRD PARTY IS GRANTED HEREIN, including but not limited to any patent right, copyright, mask work right, or other intellectual property right relating to any combination, machine, or process in which TI products or services are used. Information regarding or referencing third-party products or services does not constitute a license to use such products or services, or a warranty or endorsement thereof. Use of TI Resources may require a license from a third party under the patents or other intellectual property of the third party, or a license from TI under the patents or other intellectual property of TI.

TI RESOURCES ARE PROVIDED "AS IS" AND WITH ALL FAULTS. TI DISCLAIMS ALL OTHER WARRANTIES OR REPRESENTATIONS, EXPRESS OR IMPLIED, REGARDING TI RESOURCES OR USE THEREOF, INCLUDING BUT NOT LIMITED TO ACCURACY OR COMPLETENESS, TITLE, ANY EPIDEMIC FAILURE WARRANTY AND ANY IMPLIED WARRANTIES OF MERCHANTABILITY, FITNESS FOR A PARTICULAR PURPOSE, AND NON-INFRINGEMENT OF ANY THIRD PARTY INTELLECTUAL PROPERTY RIGHTS.

TI SHALL NOT BE LIABLE FOR AND SHALL NOT DEFEND OR INDEMNIFY YOU AGAINST ANY CLAIM, INCLUDING BUT NOT LIMITED TO ANY INFRINGEMENT CLAIM THAT RELATES TO OR IS BASED ON ANY COMBINATION OF PRODUCTS EVEN IF DESCRIBED IN TI RESOURCES OR OTHERWISE. IN NO EVENT SHALL TI BE LIABLE FOR ANY ACTUAL, DIRECT, SPECIAL, COLLATERAL, INDIRECT, PUNITIVE, INCIDENTAL, CONSEQUENTIAL OR EXEMPLARY DAMAGES IN CONNECTION WITH OR ARISING OUT OF TI RESOURCES OR USE THEREOF, AND REGARDLESS OF WHETHER TI HAS BEEN ADVISED OF THE POSSIBILITY OF SUCH DAMAGES.

You agree to fully indemnify TI and its representatives against any damages, costs, losses, and/or liabilities arising out of your noncompliance with the terms and provisions of this Notice.

This Notice applies to TI Resources. Additional terms apply to the use and purchase of certain types of materials, TI products and services. These include; without limitation, TI's standard terms for semiconductor products <http://www.ti.com/sc/docs/stdterms.htm>), [evaluation](http://www.ti.com/lit/pdf/SSZZ027) [modules](http://www.ti.com/lit/pdf/SSZZ027), and samples [\(http://www.ti.com/sc/docs/sampterms.htm\)](http://www.ti.com/sc/docs/sampterms.htm).

> Mailing Address: Texas Instruments, Post Office Box 655303, Dallas, Texas 75265 Copyright © 2018, Texas Instruments Incorporated